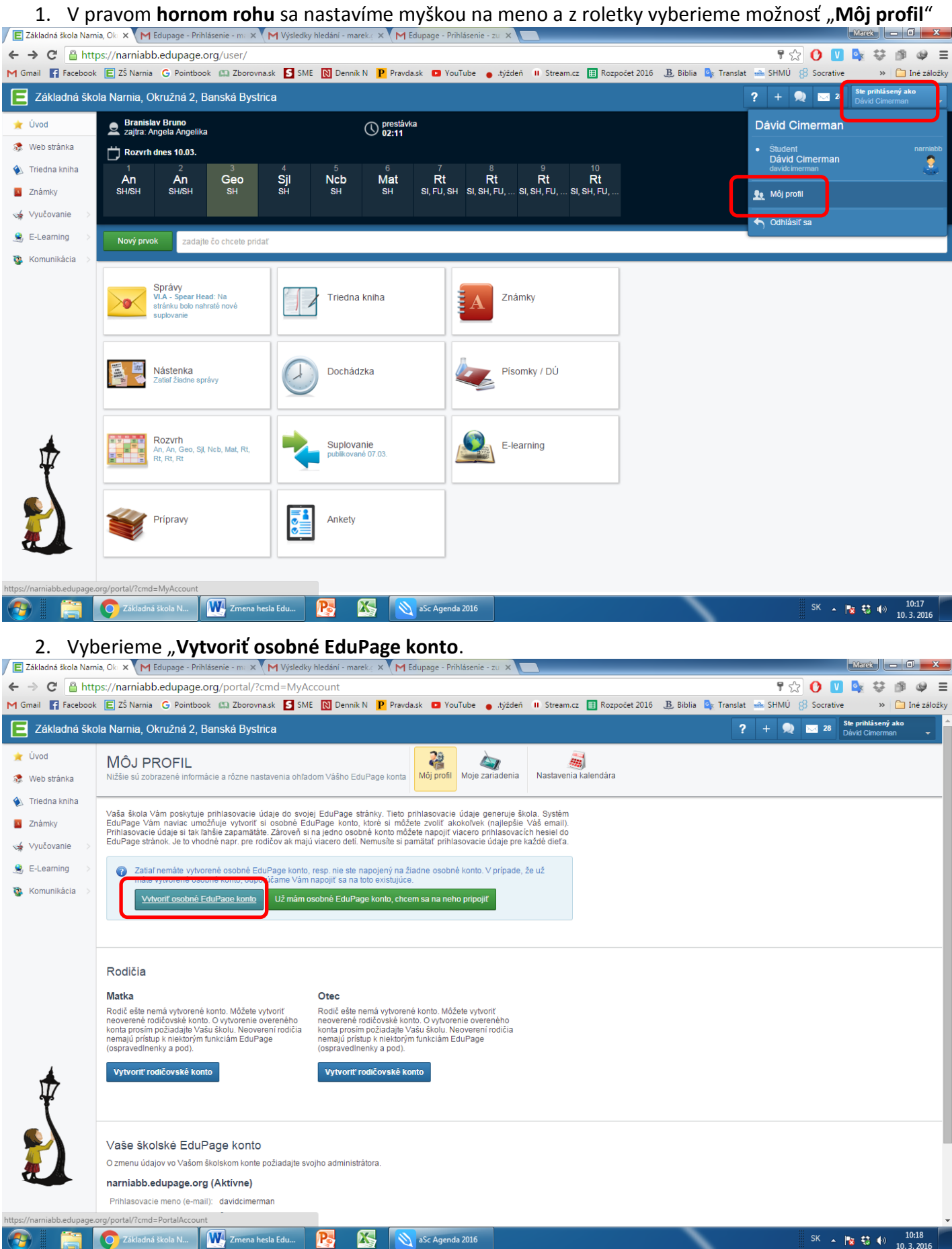

3. Vložíme mailovú adresu, ktorá bude zároveň **novým prihlasovacím menom**. Zvolíme si **nové heslo** a potvrdíme ho. Klikneme na "Vytvoriť konto".

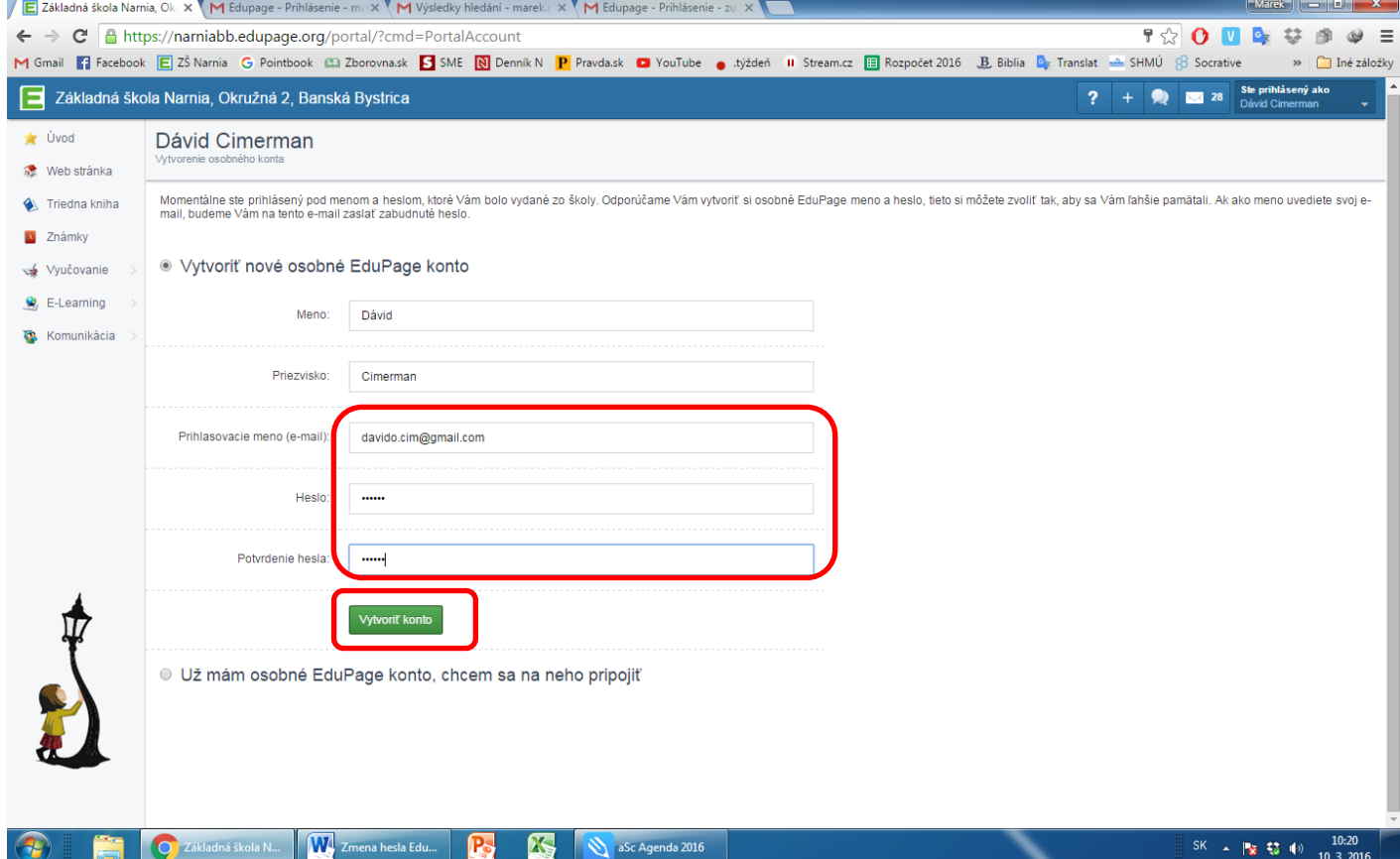

4. Na zadaný mail nám príde overovací kód, ktorý zadáme do kolonky "Overovací kód". Klikneme na **"Vytvoriť konto".**

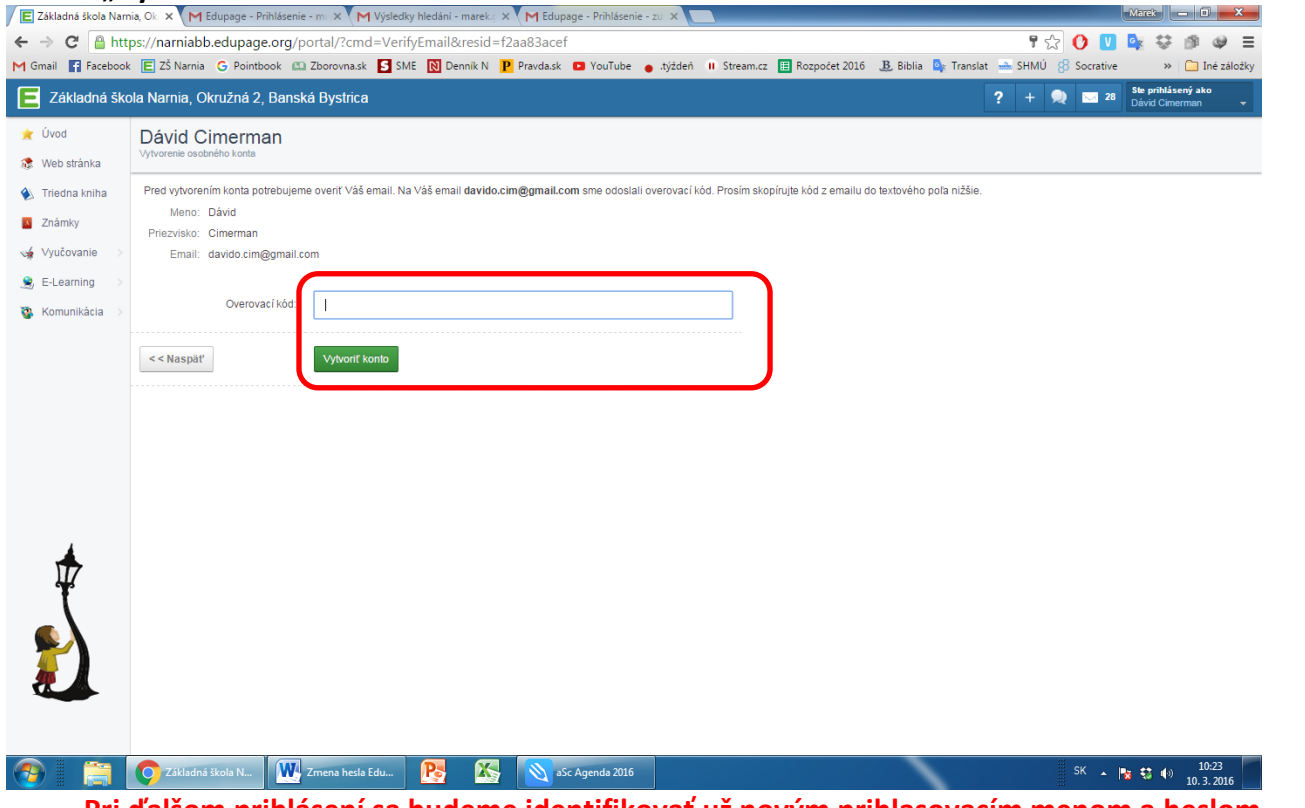

**Pri ďalšom prihlásení sa budeme identifikovať už novým prihlasovacím menom a heslom.**